How to buy cryptocurrency to participate in NAU token sale

First of all, we want to thank you for joining our campaign - NAU team feels the support of the community which is very important. Please notice that your contributions will be converted to ERC20 eNAU tokens and would be eligible for 1:1 exchange to NAU tokens which are the asset used within NAU blockchain.

Please also take a look at the vision and technology behind our project and get down to our whitepaper, where you can learn about token emission and NAU product application launch. Whitepaper is available here: [https://tokensale.nau.io/pdf/NAU\\_WhitePaper.pdf.](https://tokensale.nau.io/pdf/NAU_WhitePaper.pdf)

During the token sale we accept cryptocurrencies only - so this means you need to buy it if you haven't got any. Is it the first time you are going to use cryptocurrency? Here is a guideline. If you already have your own cryptocurrency wallet - simply scroll down to skip this part.

At first you need to open a cryptocurrency wallet. As it was mentioned before, eNAU tokens are based on ERC20 protocol and for fresh crypto users we suggest to buy Ethereum currency. As follows, you need to choose among some most popular ETH wallets websites to store your crypto there. We recommend to start with MyEthereumWallet on the website <https://myetherwallet.com/> and follow our easy guideline:

1. When you come to this website, you see this window opened. Create a strong password and keep it safe from others. Even if blockchain technology is encrypted, nevertheless this is the main key to your new wallet.

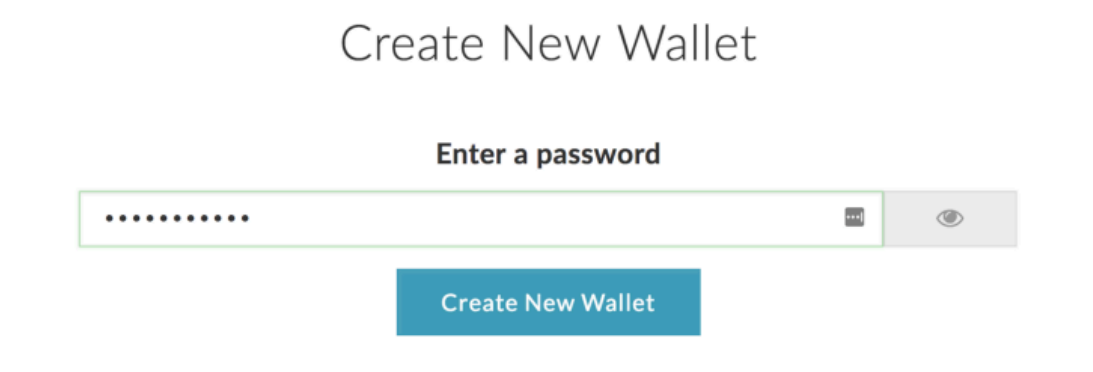

This password encrypts your private key. This does not act as a seed to generate your keys. You will need this password + your private key to unlock your wallet.

2. After you click on the button 'Create New Wallet', the system will ask you to save some special file. Simply follow their requirements and keep this keystore file. You see, things are going to get serious.

## Save your Keystore File.

Download Keystore File (UTC / JSON)

Do not lose it! It cannot be recovered if you lose it.

Do not share it! Your funds will be stolen if you use this file on a malicious/phishing site. Make a backup! Secure it like the millions of dollars it may one day be worth.

I understand. Continue.

3. After you saved the file and checked whether it is stored securely, you will proceed to the next screen. There you will see that Private Key to your wallet. Keep sure that you wrote it somewhere next to a password and remember where you store it. The safest come secured, also you will not even have a chance to be reminded of this key and password - the system does not allow it to anyone, this is how Blockchain works. When you are sure that you have stored this key, or you can hit the 'Print Paper Wallet' button. Then you can proceed to the next step.

## Save Your Private Key.

**Print Paper Wallet** 

Do not lose it! It cannot be recovered if you lose it.

Do not share it! Your funds will be stolen if you use this file on a malicious/phishing site. Make a backup! Secure it like the millions of dollars it may one day be worth.

Save Your Address. →

4. Here you can see a variety of types on how to unlock your wallet. This is a usual process of authentication. As you are a new member of crypto world, choose between Private Key or Keystore File, which you have already got and written down.

## Unlock your wallet to see your address

Your Address can also be known as you Account # or your Public Key. It is what you share with people so they can send you Ether or Tokens. Find the colorful address icon. Make sure it matches your paper wallet & whenever you enter your address somewhere.

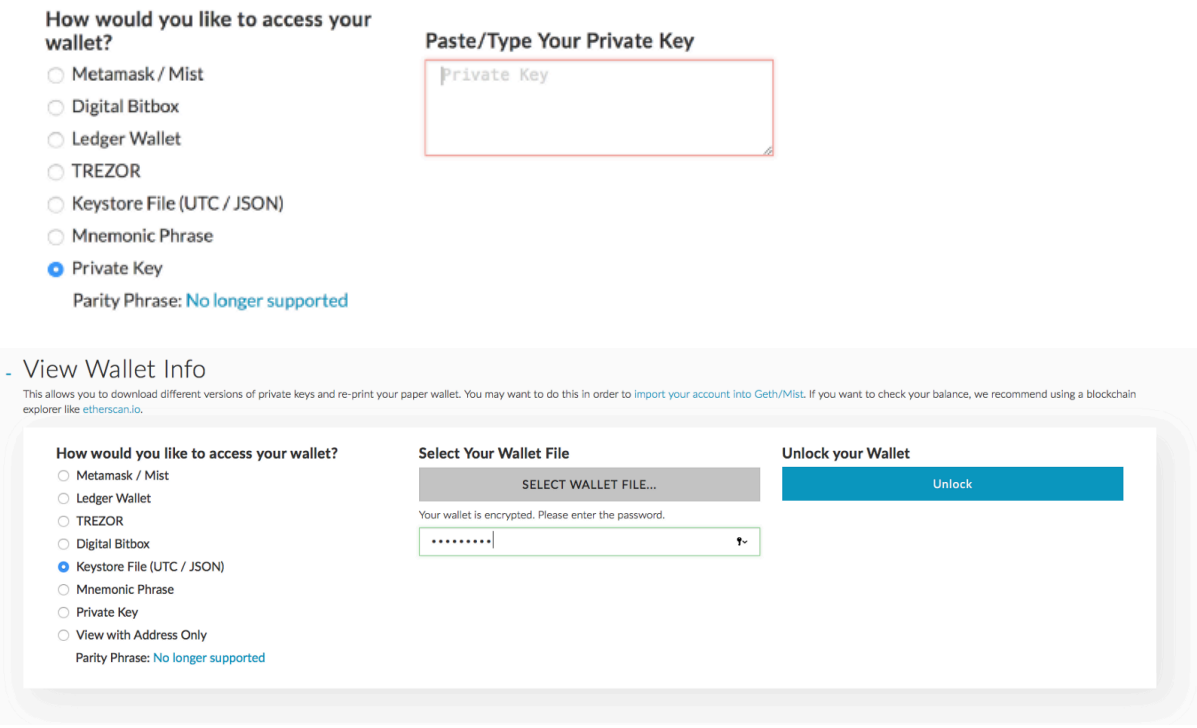

Now you have full access to your ETH wallet. Let's move to the next part of how to contribute to NAU coin offerings.

The next step is to buy a cryptocurrency and send it to your ETH wallet you have just created. We still recommend to use ETH currency, yet you can choose what to use on your own. Just remember that all of a sudden you will need to exchange your BTC or LTC to ETH and then contribute to our ICO.

To buy crypto use the following guideline:

- 1. Get Bitcoin or Ethereum. We accept BTC, ETH and LTC, but BTC and ETH are the most common and easy to purchase. This can be done at <https://www.coinbase.com/>, where you can use your bank account or credit card. But this works as a usual banking service, so you need to buy cryptocurrency in advance (it takes up to a week to make a transaction). Also note that Coinbase gets fees on purchase - 3.99% for credit cards and 1.49% for bank transactions.
- Sign in to Coinbase account
- Connect your bank account, credit or debit card
- Buy and sell ETH or BTC.

Also note that some countries have special regulations for buying cryptocurrencies, thus do not be surprised if Coinbase would ask you to send them your personal data.

- 2. Move your cryptocurrency to your controlled wallet. This would be the safest way to keep your cryptocurrencies assets under control. Thus, the best option is to register your own wallet on <https://myetherwallet.com/> (which we have already done with you together at the previous step) for ETH and <https://blockchain.info/> for BTC currencies. The process is simple - when your transaction will be ready, check your wallet if you already have ETH or BTC there. Then, click on the transactions button in the main dashboard of your account, copy your wallet address and transfer crypto from Coinbase to your wallet for further use.
- 3. Make sure that you are buying tokens from an eligible NAU website. Nowadays this market suffers from a variety of scam and phishing accounts or even domains, so you need to fully check the domain name and what email you provide. Then you are to decide how many tokens you want to purchase. Simply register and there you go!

Now you have your own cryptocurrency. What to do next? Of course, participate in NAU token sale :)

First step to participation is a registration process to Whitelist. These people would get a 35% bonus also in the public token presale round and would become the first token holders of NAU.

Go to the <https://tokensale.nau.io/> and register there. Leave your details to keep informed about token sale details and further rounds (ICO, token emission, application release, etc). We promise not to spam, just to send you the most important messages.

After registration is complete, you will be informed to your email that your registration is completed and you have appeared in our Whitelist. Simply wait until token sale officially starts and get our wallet details in one of the chosen cryptocurrencies (BTC, ETH, LTC). Then you transfer your cryptocurrency to purchase tokens with a bonus (35% during the presale, ICO bonus details will be sent later).

The system records a 15-minutes interval to track the cryptocurrency exchange rate at the moment of purchasing. You will then get an amount of NAU tokens equivalent to the price for that period. Your own NAU tokens will be restored in your account in NAU system and then will be sent to you by a smart contract in December, when we will announce official token emission.

To learn more about token sale details and roadmap - visit our website <https://tokensale.nau.io/>

We also invite you to follow our social channels, where we would post any information regarding token sale - start time, details, reports on sold token amount, end time, etc.

Facebook - https://www.facebook.com/nauplatform Twitter - https://twitter.com/nau\_io Telegram - https://t.me/gonau Medium blog - https://medium.com/@NAU\_IO/